PISCES mapping is a flexible automation system for generating large numbers of maps in the same style, but with different underlying data. While the most common map outputs from PISCES are species range maps, these maps are not hard coded into PISCES - they are instead created through map configurations called Map Sets.

These map sets are not limited to generating species range maps. They can combine and mash up any data in the PISCES database, including species status information, connections between range information, or HUC 12 characteristics, in order to generate maps with different thematic content.

### **Generating Maps**

#### **Generate Maps Tool**

The **Generate Maps Tool** is a part of the PISCES toolbox. It can be used to generate preconfigured maps set in ArcMap and ArcCatalog.

- 1. Select desired map set from the drop down menu. If the map set you want to run is not visible in the list, double check that it is enabled in your user profile (See **Users Accounts - Access to Mapsets**).
- 2. Select items to generate. This can be a species, a list of species or a species group. Items selected from the drop down list will be added to the holder box. Map sets that are already configured to run for certain groups (ie: Native Richness is set up to run only native fish species), this option will appear grayed out.
- 3. Open MXD when tool finishes. This option will only work if you are generating a map with a single item. ArcGIS is unable to open multiple map documents at the same time. The map documents will be saved to the MXDs folder in the PISCES install location.

- 4. Data driven pages gives you the ability to generate a set of output pages by taking a single layout and iterating over a set of map extents. It is set up for **Main Range Maps** and **Unlimited Range Maps** to iterate over forest service regions.
- 5. Generate metadata for the layers in the map. This will add some processing time to generating the maps.
- 6. Select the desired output options.

Tool will run. Outputs will be saved in the MXD subfolder and the Maps subfolder in the PISCES installed location.

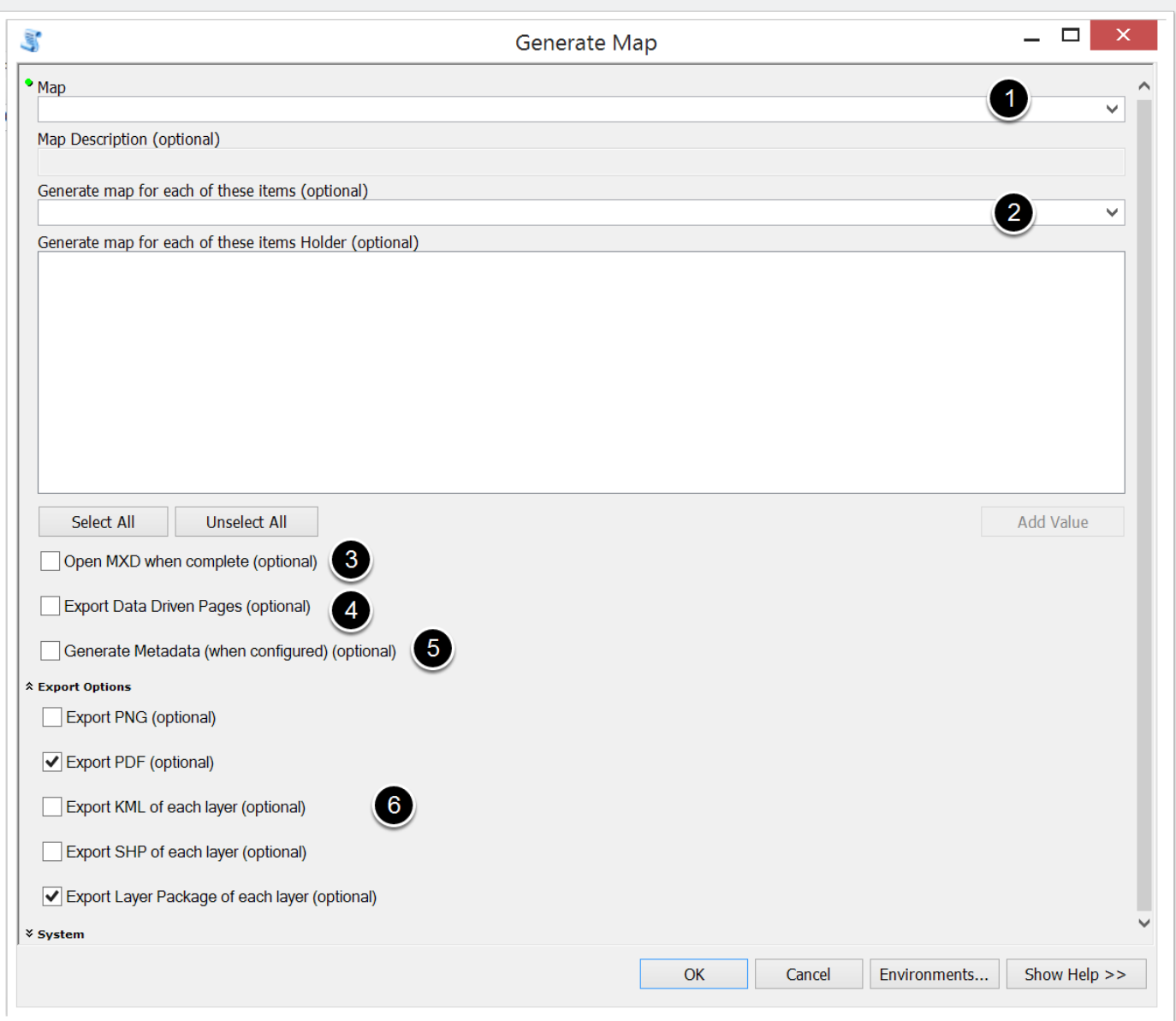

#### **Error while using Generate Maps**

If you get an error message like "Error removing the previous dataset for this query. Skipping this Map.....", please check if you have a previously generated map for that query already open. PISCES is unable to overwrite the layers if they are currently open. Close the open map documents and try running the tool again.

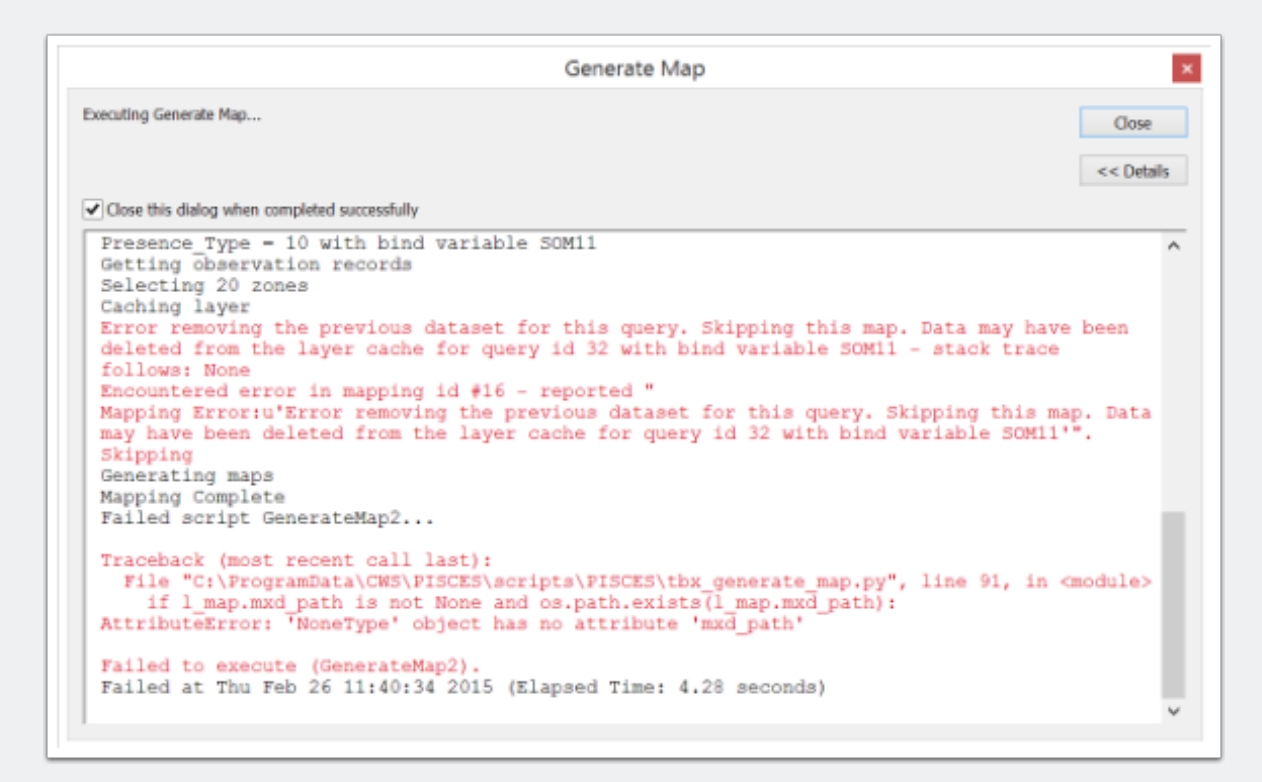

#### **Generate Maps Command Line**

Maps can also be generated using the PISCES command line. Please see the full documentation for more information.

### **Map Sets**

PISCES mapping is a flexible automation system for generating large numbers of maps in the same style, but with different underlying data. Map outputs are not hard coded into PISCES - they are instead created through map configurations called Map Sets. These map sets are not limited to generating species range maps. They can combine and mash up any data in the PISCES database, including species status information, connections between range information, or HUC 12 characteristics, in order to generate maps with different thematic content.

The most critical part of PISCES mapping to understand are that each map set has a template ArcGIS map document that's used as the base map. Into this map document, PISCES injects the layers that are generated for the map. Each map has one or more layers, which are produced by executing a custom SQL query against the PISCES database.

#### **Creating a new map set**

To create a new map set:

- 1. Set up new record in defs query sets
- 2. Create layer queries to be included
- 3. Add map set to user profile

#### **Define map set in defs\_query\_sets**

To create a new map set in **defs\_query\_sets:**

- 1. Add a row to the **defs\_query\_sets** table in the PISCES database. Please see the **Database Tutorial** for more information if you don't know how to do this.
- 2. Give your new map set a **set name** (this will show up in the tool drop down menu), a **short\_name** (internal - so no spaces), and a **set\_description**.
- 3. Fill the **map\_title** with information including map bind variables ( curly braces { } that swap in information about the species to allow maps to be run in batch with customized titles)
- 4. **base\_mxd** name of the map document base template in mxds\base that will be used to base for the generated maps. See below for more information about creating base template mxds.
- 5. Optional **ddp\_mxd** name of the map document base template in mxds\base used for data driven pages (must be enabled in base map).
- 6. Remember to commit changes in the data base to save the row.

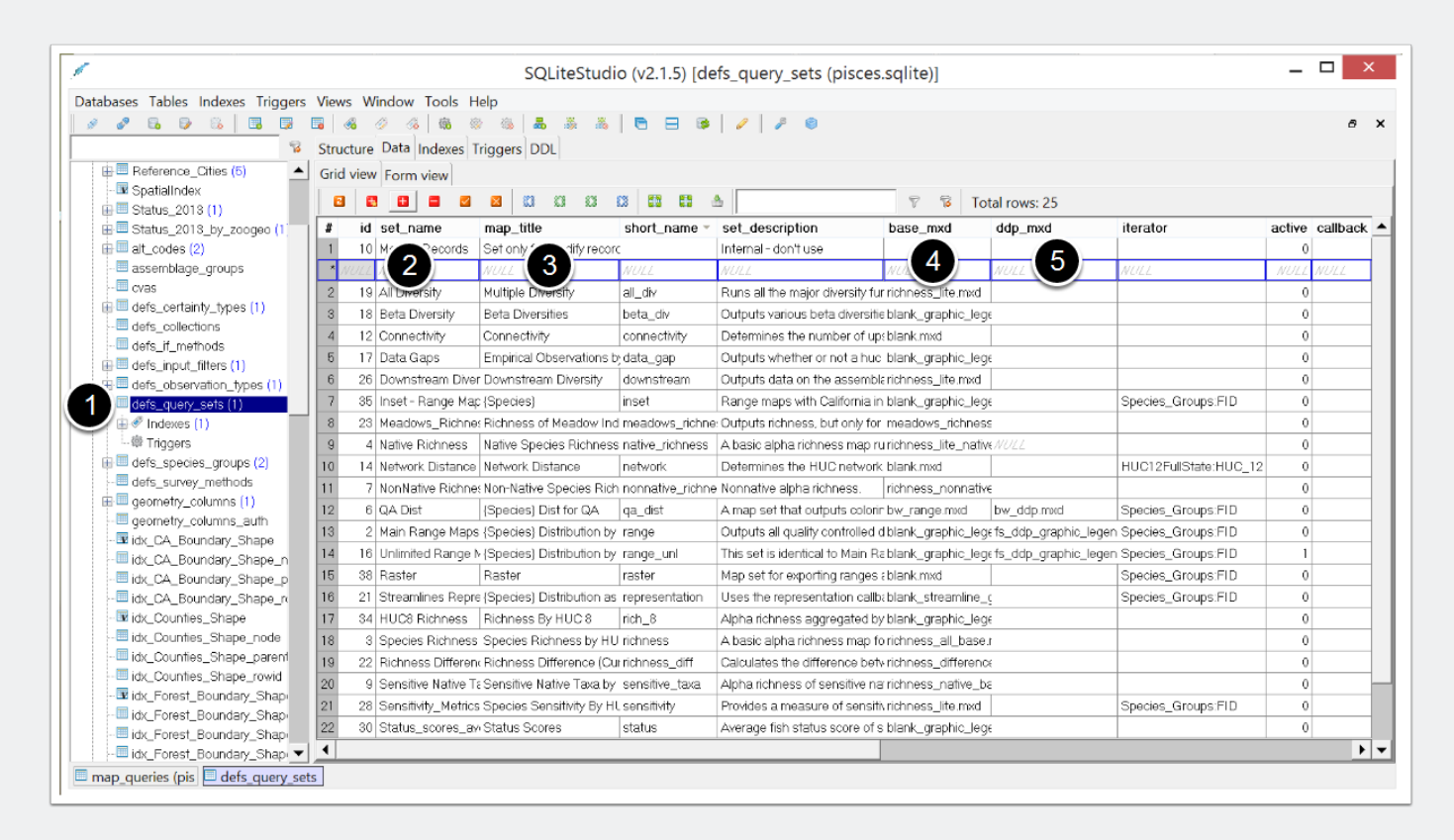

#### See full documentation for more information

#### **Set layers in map\_queries**

Each layer in the generated map must be defined by a query in the **map\_queries** table. This is not trivial. Please use the established layer queries as a guide for proper syntax and expression. If the query is not correct, the map set will not work.

- 1. For each layer to be included in the map, add a row to the **map\_queries** table.
- 2. **custom query** SQL query for the layer. Each query should select HUC12s as zone id
- 3. **layer\_name** Name for the layer. Also see **name\_formula** for naming exported layers with species information.
- 4. **query\_set** Find ID number for query set in **defs\_query\_sets**
- 5. **query\_rank** The order the the queries will be processed when multiple layers are in a map set (rank 1 will be the top layer in the map)
- 6. **layer\_file** the .lyr file in mxds\base folder used for symbology for the layer
- 7. **callback\_function** and **callback\_args** please see the **Callbacks** section in the main documentation for details.

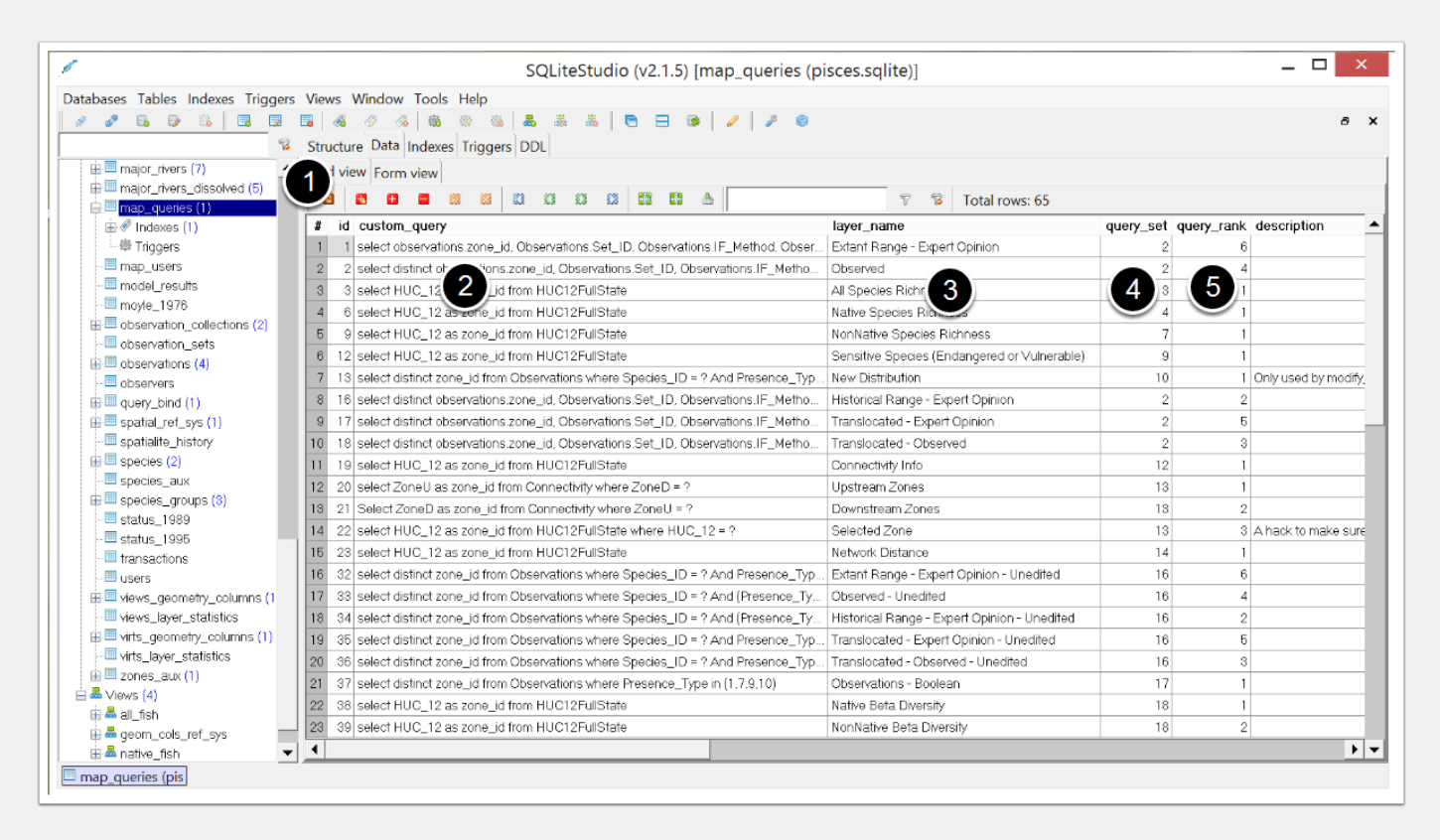

#### **Add map set to map\_users**

In order to have the new map set show up in the **Generate Maps** tools, you will need to add the map set ID to the **map\_users** table in the database. Please see the **User Accounts tutorial** for more information.

### **Base Maps**

Base maps are the ArcGIS map documents files that that are used as templates to automatically generate map sets. Base maps and layer symbology are both saved in the mxds\base folder. Each map set has a template file that it uses by default that is defined in the **defs\_queries\_sets** table. Changing the template file will change all of the maps that use that map document file as a base.

#### **Placeholder Layer**

The most important feature of a template files is a empty placeholder layer called "Distribution". This placeholder feature that sits at the level in the document where we wish to place new features. It allows the layers that are set in map queries be passed to the output map documents.

The empty layer must have its data source as PISCES/data/layer\_cache.gdb/ blank feature.

### **Bind Variables**

Base maps use mapping bind variables to pass specific information from the map query to text boxes in the map document. Bind variables are curly braces {text} that are exchanged with appropriate data from the query. Bind variables allow flexibility and customization in automatic map generation.

Supported bind variables include:

{Title}, {Scientific Name}, {Species}, {Bind}, {Date}, {Version}, {Sources}

Bind variables are case sensitive but can be used in any text box in base map templates.